# Konsoleneinstellungen auf Stackable Switches der Serie Sx500  $\overline{\phantom{a}}$

## Ziel

In diesem Artikel wird die Konfiguration der Konsoleneinstellungen auf stapelbaren Switches der Serie Sx500 erläutert. Ein Konsolen-Port ist ein Dienst, der serielle Ports bereitstellt, die mit den seriellen Ports anderer Geräte verbunden werden können, um eine Verbindung zwischen den Geräten herzustellen. Der Konsolenport wird verwendet, um das Gerät über Anwendungen wie Putty oder HyperTerminal zu konfigurieren. Nach der Konfiguration des Konsolenports kann das Webkonfigurations-Dienstprogramm des Switches erst verwendet werden, wenn die Einstellung geändert wurde.

### Anwendbare Geräte

·Stackable Switches der Serie Sx500

## **Softwareversion**

·v1.3.0.62

### Konsoleneinstellungen

Schritt 1: Melden Sie sich beim Webkonfigurationsprogramm an, und wählen Sie Administration > Console Settings aus. Die Seite Konsoleneinstellungen wird geöffnet:

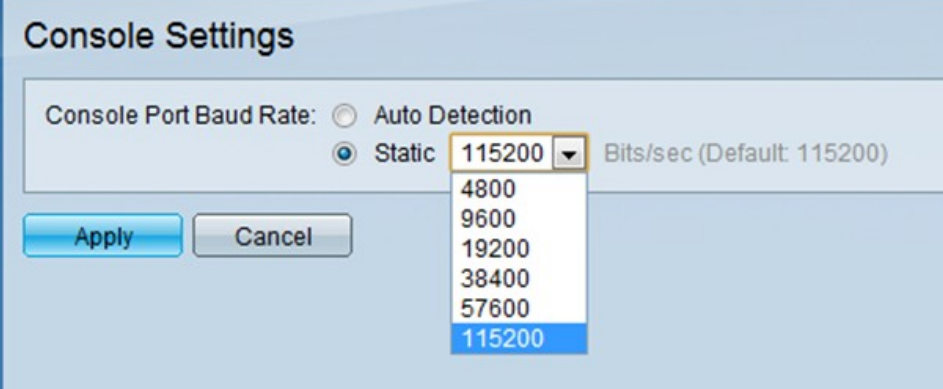

Schritt 2: Klicken Sie im Feld Konsolenport-Baudrate auf das gewünschte Optionsfeld, um die Baudrate des Konsolenports zu konfigurieren. Über den Konsolenport werden die Einstellungen der Stackable Switches der Serie Sx500 konfiguriert. Die Baudrate ist die Anzahl der Bits, die über das Medium pro Sekunde übertragen werden.

·Automatische Erkennung - Erhält die Geschwindigkeit dynamisch vom Port.

·Statisch - Wählen Sie manuell die Geschwindigkeit der Verbindung (in Bits pro Sekunde) aus der Dropdown-Liste aus. Sie ist standardmäßig auf 115200 Bit/s festgelegt.

Schritt 3: Klicken Sie auf Apply, um die Gerätekonfiguration abzuschließen.